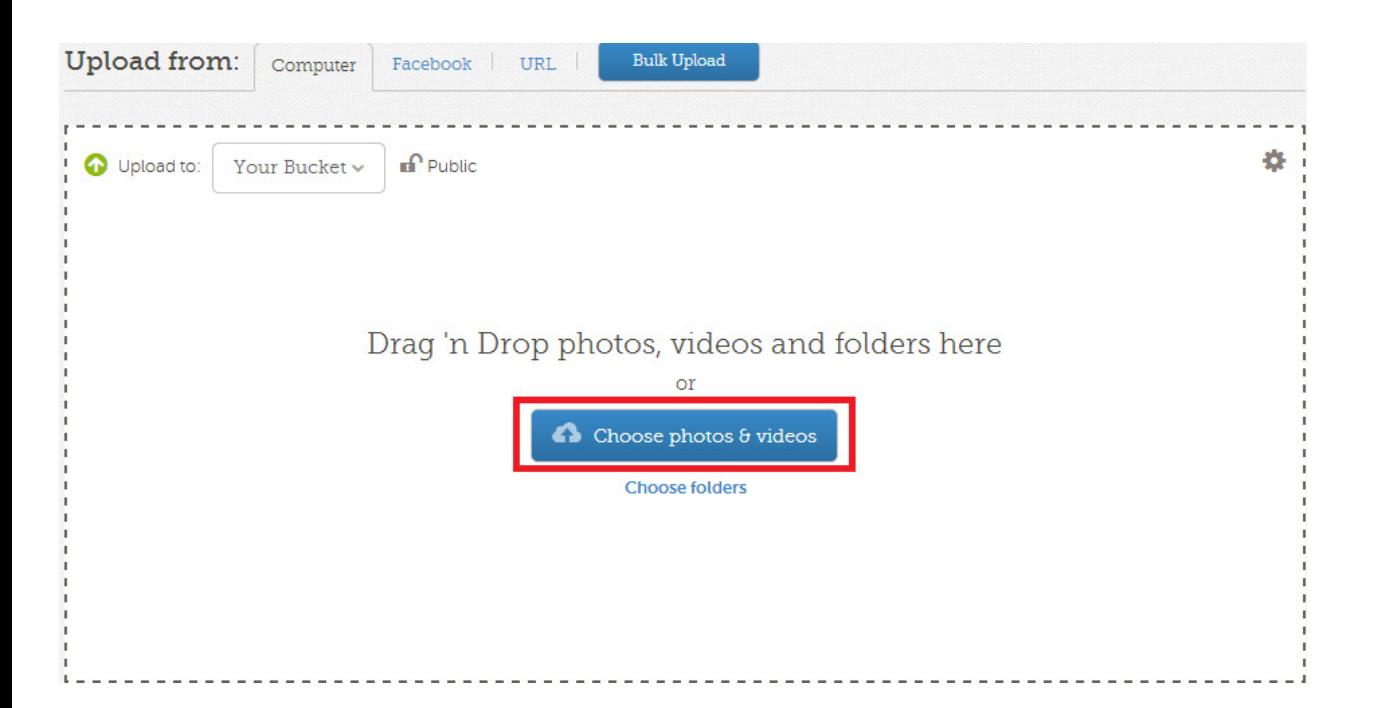

Browse to the location of your photo and choose Open

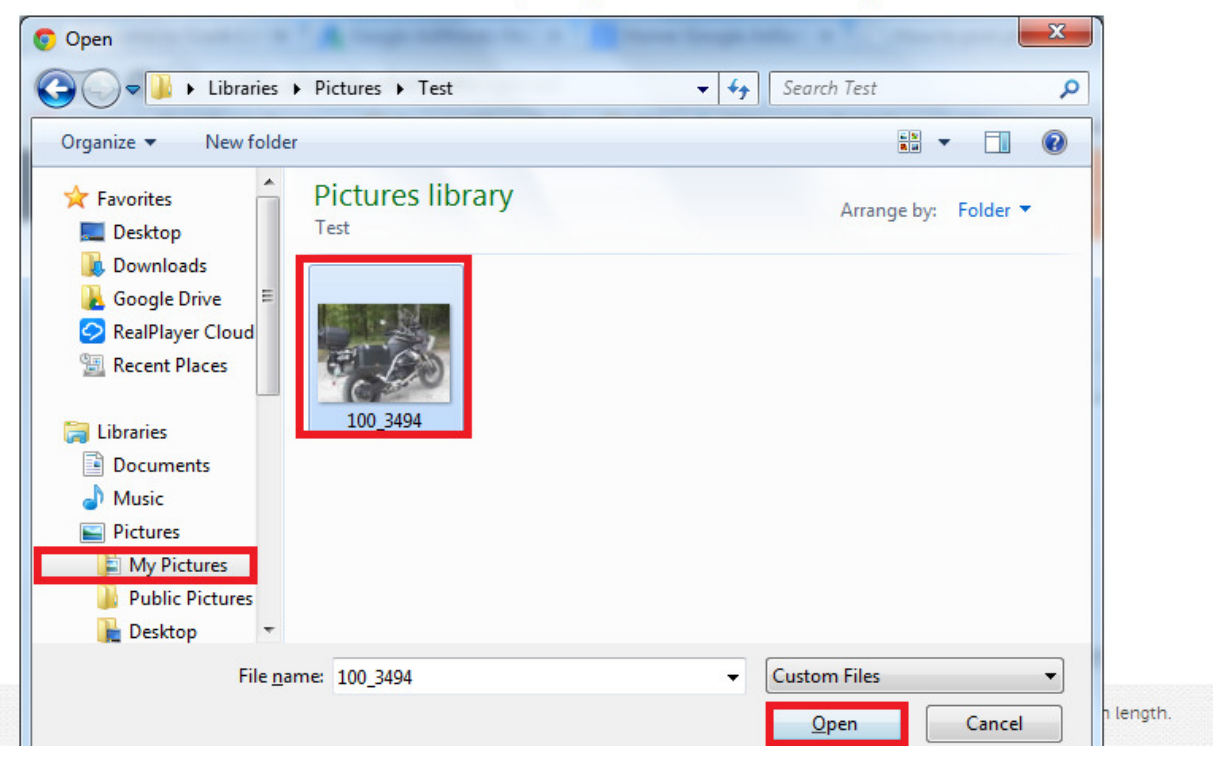

Now you'll see it start uploading...

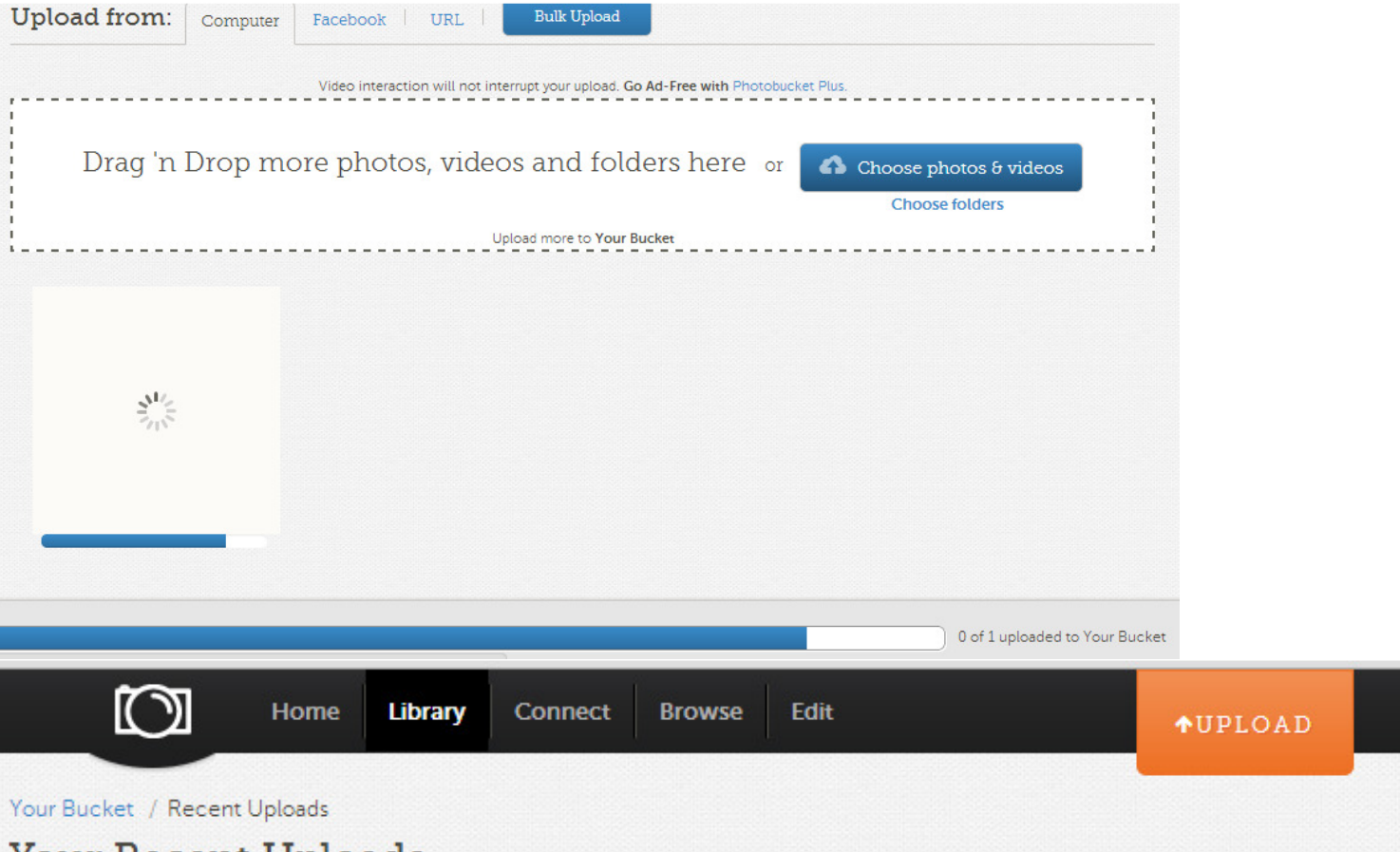

## Your Recent Uploads

- □ Your Bucket (1)
- **B** Recent Uploads
- Mobile Uploads
- f Facebook

## **Albums**

- + Create New Album
- Photobucket Stories

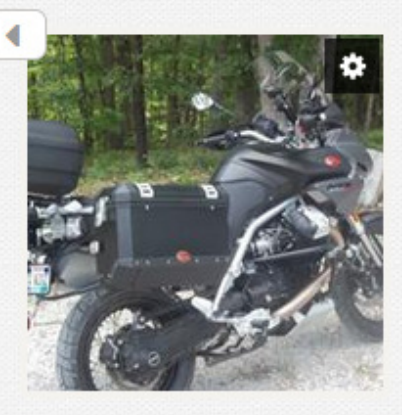

**Click your image to** make it full size...

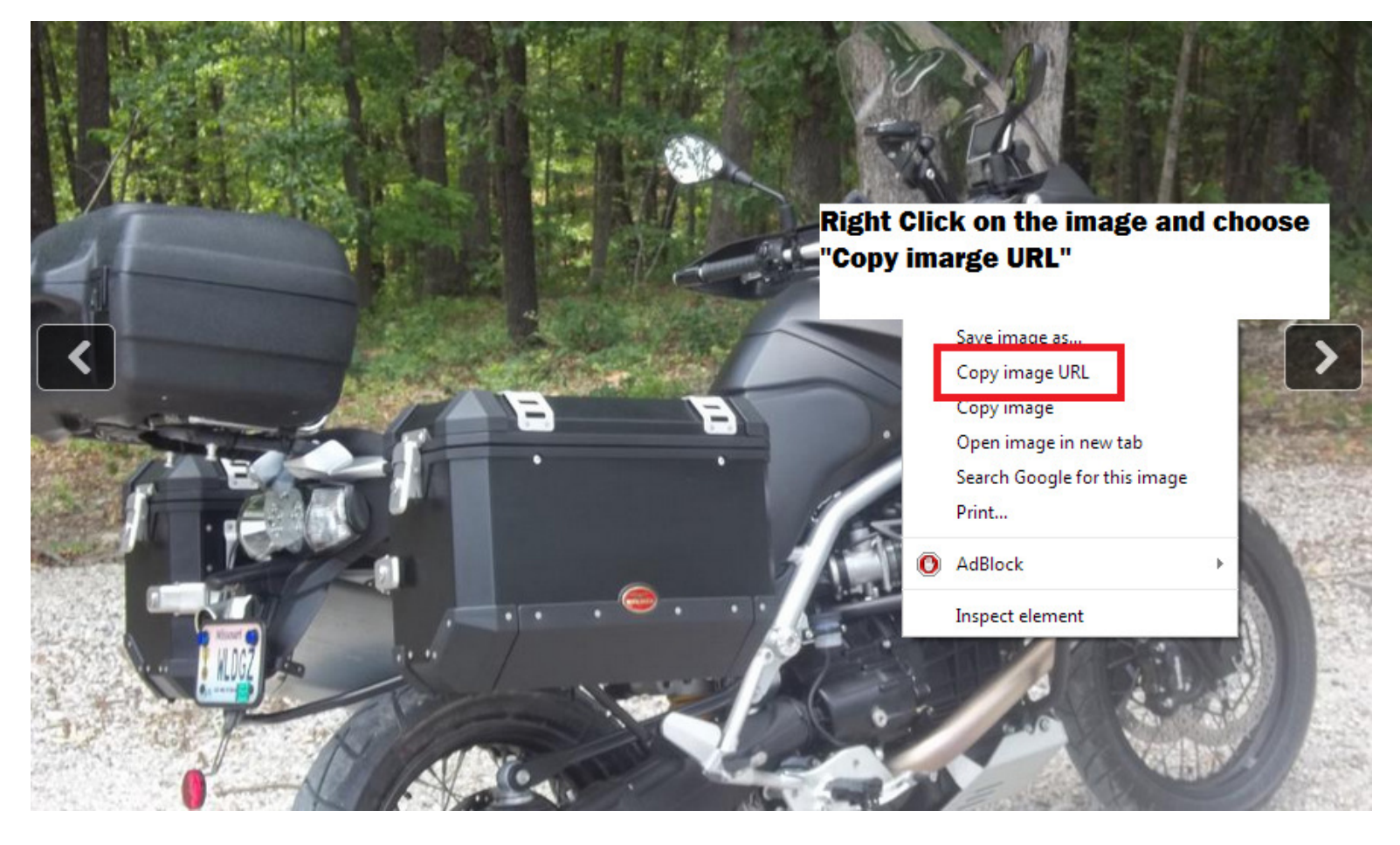

Now, you can go back to the forum....

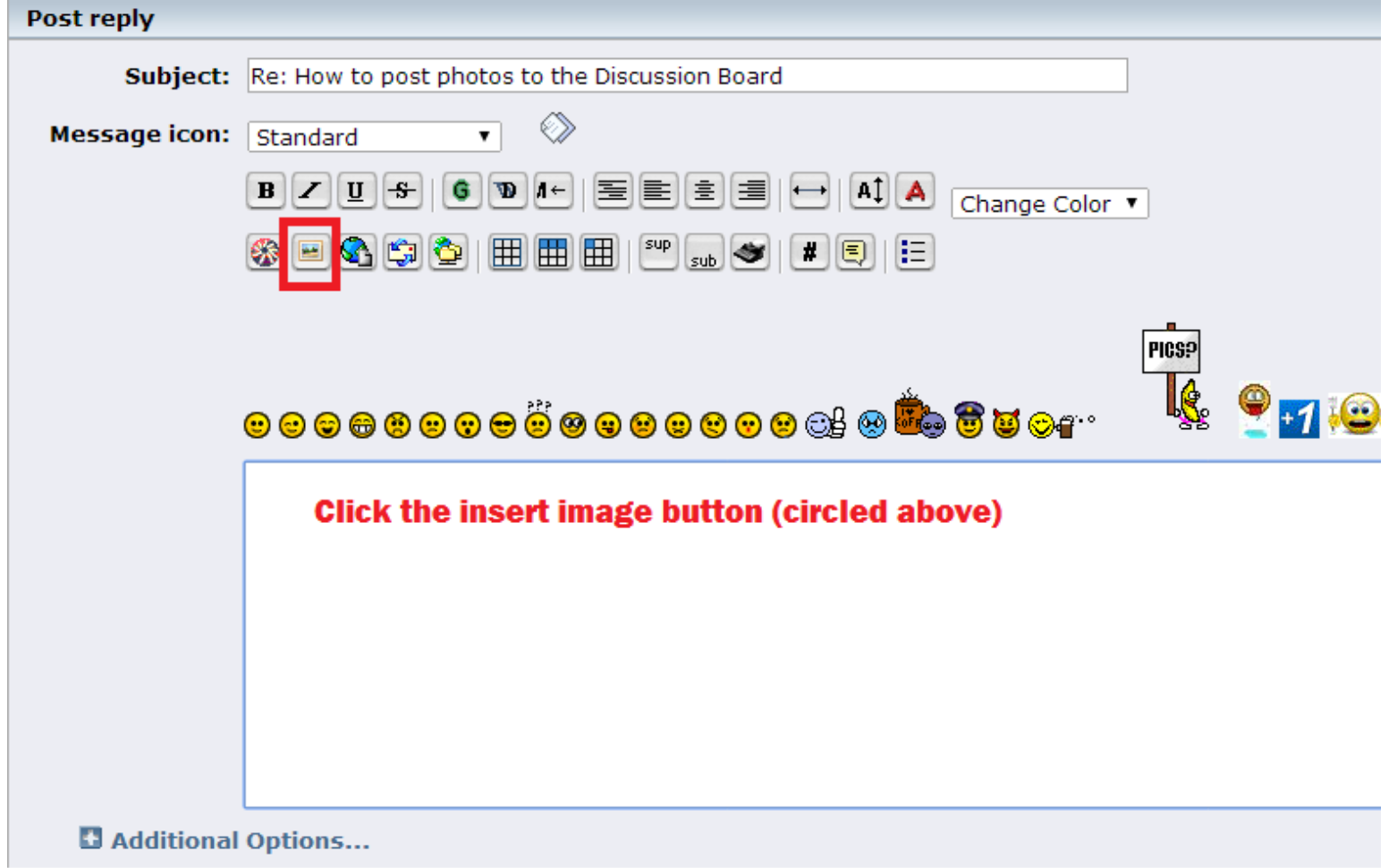

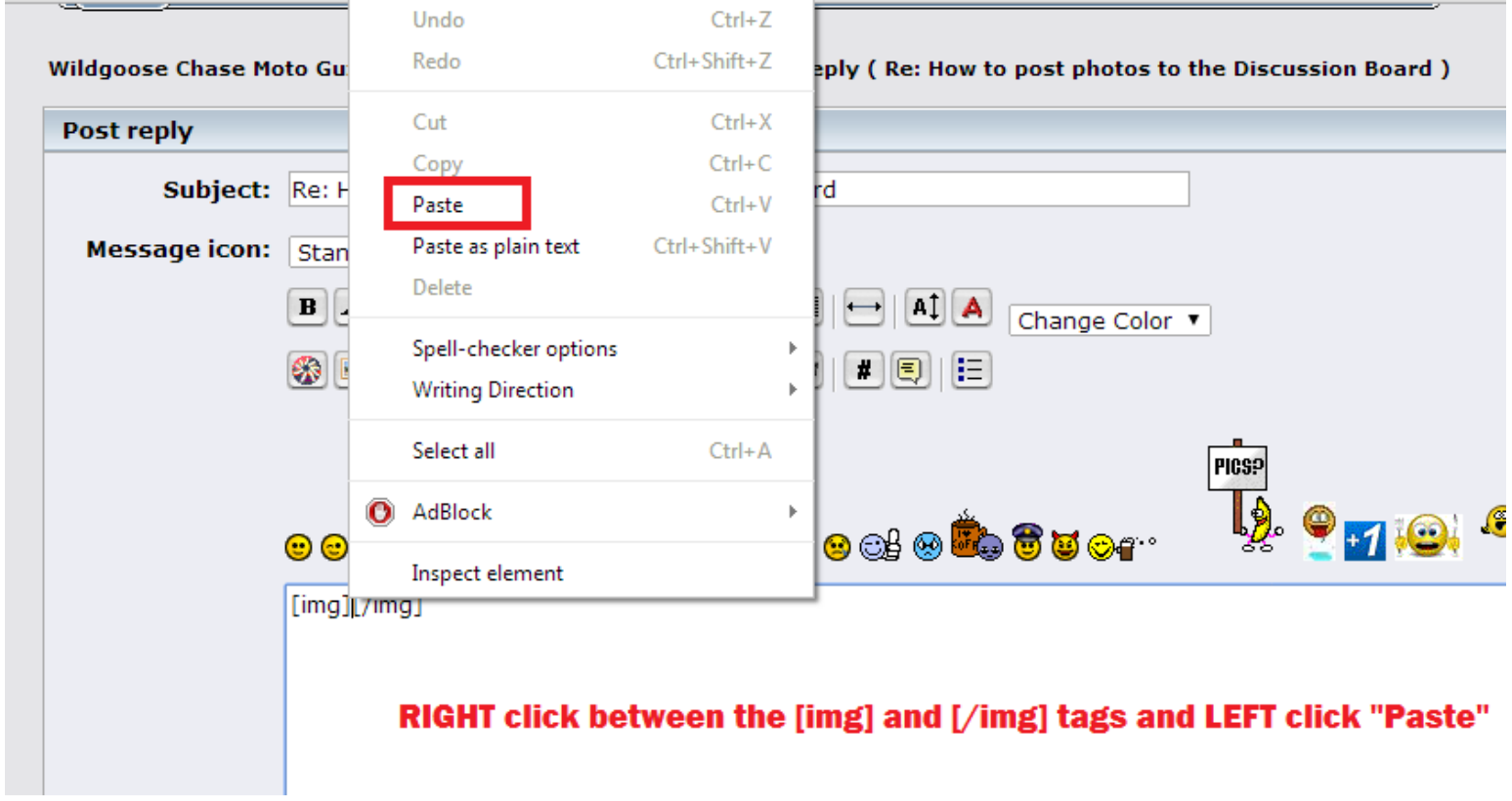

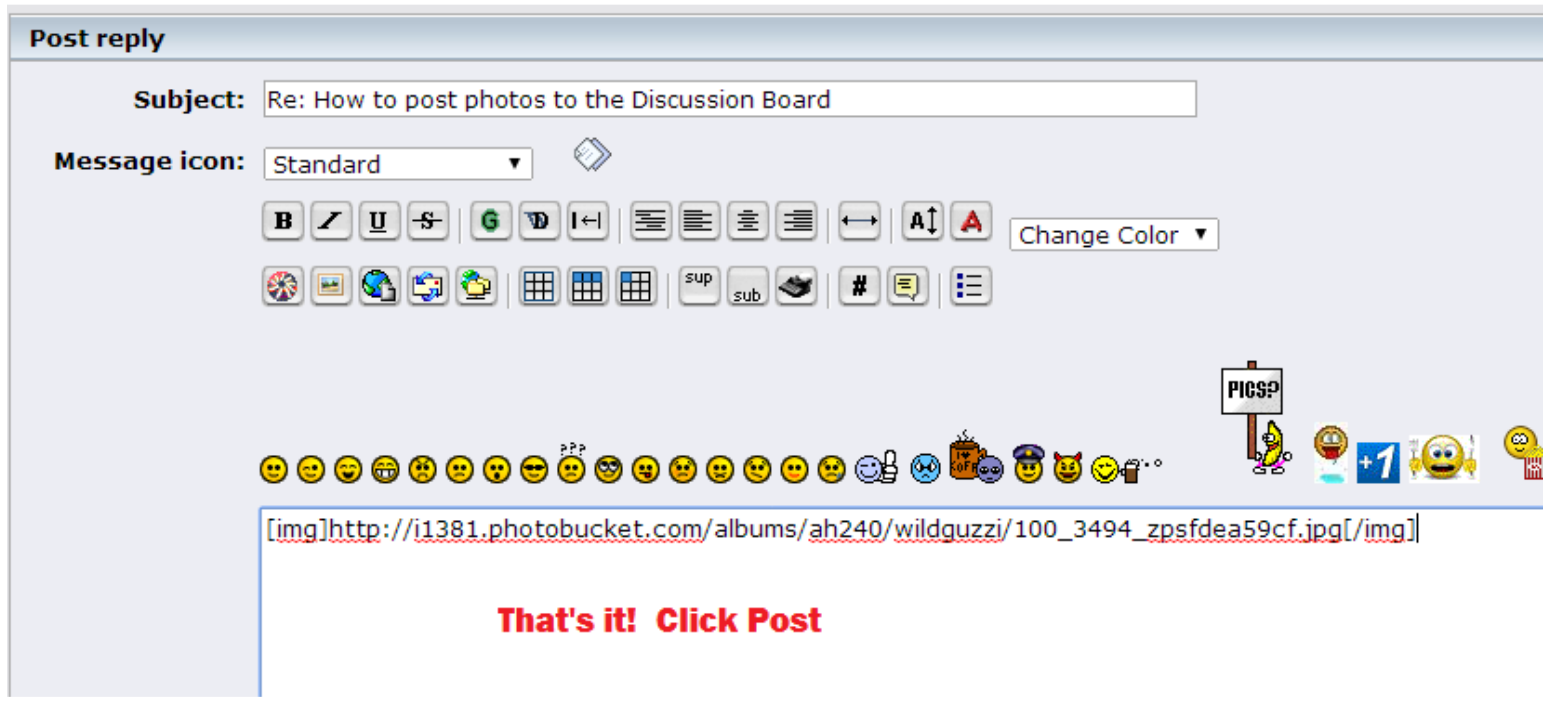